# **Rancang Bangun** *Tile Server* **(Studi Kasus: UIN Suska Riau)**

# **Anita Pauzia Hasibuan<sup>1</sup> , Muhammad Jazman<sup>2</sup>**

Program Studi Sistem Informasi Fakultas Sains dan Teknologi Universitas Islam Negeri Sultan Syarif Kasim Riau Jl. HR. Soebrantas No. 155 Simpang Baru, Tampan, Pekanbaru, Riau – Indonesia 28293 e-mail: [anitahsb17@gmail.com](mailto:anitahsb17@gmail.com)<sup>1</sup>[, Jazman@uin-suska.ac.id](mailto:Jazman@uin-suska.ac.id)<sup>2</sup>

## *Abstrak*

*UIN Suska Riau merupakan salah satu universitas di Provinsi Riau yang sering dikunjungi oleh banyak kalangan. Tiap tahunnya UIN selalu menjadi lokasi ujian untuk calon mahasiswa baru yang akan memasuki jenjang perkuliahan. Seminar, event wisuda, penelitian dan lomba lainnya mengharuskan pihak yang berkepentingan harus datang ke UIN. Sistem Informasi Geografis (SIG) merupakan salah satu solusi untuk mendapatkan informasi geografis tersebut. Salah satu wujud pengembangan teknologi SIG adalah WebGIS. Trend WebGIS saat ini adalah Google Maps API V3, dimana informasi dan peta UIN bisa dilihat langsung. Namun kelemahannya adalah peta UIN yang ada di Google Maps masih kurang detail, ada kesalahan penempatan titik lokasi dan penamaan gedung fakultas. Google Maps memberikan peluang untuk meng-overlay tile (ubin) yang ada di Google Maps dengan tile (ubin) baru yang kita buat. Tile dirancang dengan software QGIS untuk proses digitasi peta, Mapserver sebagai server, Google Maps sebagai client dan mengikuti aturan standar baku dari Slippy MapTilenames. Manfaat tile server ini diharapkan bisa membantu masyarakat dan pihak yang berkepentingan memperoleh informasi lokasi UIN lebih jelas dan detail. Hasil dari penelitian ini adalah adanya tile (ubin) baru yang digunakan untuk mengoverlay tile Google Maps.*

*Kata kunci: Google Maps API, MapServer, tile server, overlay,QGIS*

#### *Abstract*

*UIN Suska Riau is one of the universities in the province of Riau frequented by many people. Each year UIN always be the test location for new students who will be entering the stage of study. Seminars, graduation events, research and other competitions require interested parties must come to the university. Geographic Information Systems (GIS) is one solution to get the geographic information. One form is the development of GIS technology WebGIS. Trend WebGIS is currently Google Maps API V3, which UIN information and maps can be viewed directly. But the drawback is that there UIN maps on Google Maps are still lacking detail, misplaced point location and naming the faculty building. Google Maps gives her the opportunity to overlay tiles (tiles) that are in Google Maps with tiles (tiles) that we created. Tile designed with QGIS software to process digitized maps, Mapserver as a server, Google Maps as a client and follow the rules of the gold standard of Slippy Map Tilenames. Benefits tile server is expected to help the public and interested parties obtain UIN location information more clear and detail. Results from this study is the tile (tile) which is used to overlay Google Maps tile.*

*Keywords : Google Maps API, MapServer, tile server, overlay,QGIS*

## **1. Pendahuluan**

UIN Suska Riau merupakan salah satu universitas di Provinsi Riau yang sering dikunjungi oleh banyak kalangan. Semenjak tahun 2002, perubahan status dari IAIN ke UIN Suska Riau menjadikan adanya lonjakan peminatan pendaftar untuk masuk ke UIN Suska Riau. Bagian akademik UIN Suska Riau, mencatat jumlah mahasiswa yang mendaftar tiap tahunnya terus meningkat. Dari tahun 2009 hingga 2015, kuota penerimaan mahasiswa terbanyak adalah tahun 2013, yakni berjumlah 11.870 mahasiswa. Untuk tahun 2016, jumlah pendaftar mencapai 40.000 mahasiswa (Bidang Akademik UIN Suska Riau).

UIN Suska Riau juga dijadikan sebagai lokasi ujian untuk calon mahasiswa yang akan memasuki jenjang perkuliahan. Ribuan calon mahasiswa baru akan memadati UIN Suska Riau untuk meninjau dimana lokasi ujiannya berada.

Ketersediaan informasi mengenai lokasi masing-masing gedung fakultas dan program studi di kampus UIN Suska Riau terbilang masih minim, kurang lengkapnya penunjuk jalan ataupun papan informasi menjadi salah satu faktor penyebab kebingungan masyarakat.

*Google Maps* menyediakan informasi berupa peta dan gambar gedung UIN. Namun informasi yang disajikan belum lengkap dan kurang detail dimana letaknya bahkan ada beberapa kesalahan penempatan letak gedungnya. Dibutuhkan sebuah *tile* (ubin) yang baru untuk memperbaharui peta UIN yang ada di *Google Maps*, baik itu peta UIN Kampus Panam maupun peta UIN Kampus Sukajadi. *Tile* ini akan melengkapi pembaharuan pada bangunan lama maupun bangunan baru. Karena dengan *tile* ini, diharapkan dapat mengetahui banyak hal mengenai gedung fakultas, jumlah ruang perkuliahan, laboratorium dan menutupi ubin yang salah di *Google Maps* [3], [6], [20].

Sistem Informasi Geografis (SIG) merupakan salah satu solusi untuk mendapatkan informasi geografis tersebut. Saat ini telah dikenal istilah *Dekstop GIS, WebGIS, Tiling Service*, dan *Database Spacial* yang merupakan wujud pengembangan teknologi SIG[2], [3], [5]. *Trend* untuk WebGIS saat ini adalah *Google Maps API* V3 dimana informasi dan peta mengenai UIN Suska Riau ada di layanan *Google Maps*[2]. Namun masalahnya adalah peta yang ada disediakan *Google Maps* kurang detail dan ada beberapa kesalahan titik lokasi gedung UIN Suska Riau.

*Google Maps* memberikan peluang untuk meng-*overlay tile* yang di *Google Maps* dengan *tile* baru milik kita sendiri. Sehingga dibutuhkan *tile server* untuk men-*overlay tile* (ubin) yang ada di *Google Maps* tersebut. *MapServer* adalah salah satu program aplikasi *Common Gateway Interface* (CGI) yang dapat digunakan untuk membangun aplikasi SIG berbasis web (WebGIS)[13], [15].

# **2. Metodologi Penelitian**

Metode penelitian dimulai dari perencanaan. Di perencanaan ini ditentukan apa yang menjadi rumusan masalahnya, menentukan tujuan penelitian, dan menentukan data yang dibutuhkan. Studi literature dilakukan mulai dari mempelajari teori mengenai web berbasis SIG, mengenai metode pengembangan perangkat lunak, teori mengenai sistem proyeksi peta dan perhitungan titik koordinat peta. Studi literature dilakukan di berbagai sumber yang dapat dipercaya, mulai dari buku, jurnal, artikel dan berita di internet. Dilanjutkan pengumpulan data, hasil perhitungan zoom level *Slippy Map Tilenames,* dan perhitungan titik koordinat peta UIN Kampus Panam dan Kampus Sukajadi. Adapun untuk penjelasan dari setiap langkah-langkah yang ada di metodologi penelitian ini akan dibahas pada pembahasan analisis dan hasil.

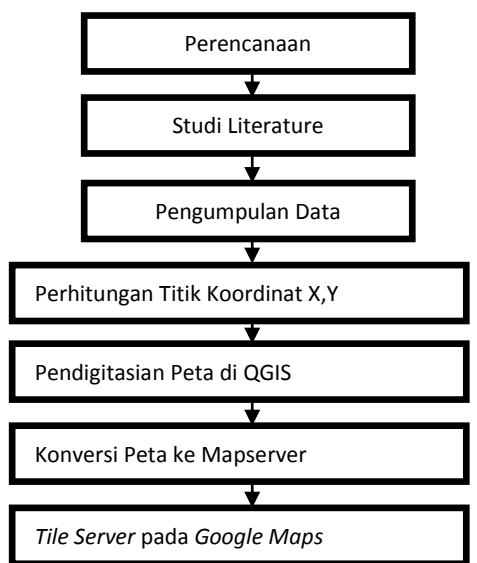

Gambar 1. Metodologi Penelitian

## **2.1 Sistem Informasi Geografis (SIG)**

Sistem Informasi Geografis merupakan pengolahan data geospasial menjadi informasi geospasial melalui sistem. Secara definisi GIS merupakan sistem yang dapat menangkap, menyimpan, menganalisis, mengatur dan menampilkan data yang berhubungan dengan lokasi (Eitiveni 2013)[3], [7].

## **2.2** *Google Maps*

*Google Maps* adalah layanan *mapping online* yang disediakan oleh *google*. Layanan ini dapat diakses melalui situs *http://mapsgoogle.com*. Pada situs tersebut kita dapat melihat informasi geografis pada hampir semua wilayah dibumi. Layanan ini interaktif, karena di dalamnya peta dapat digeser sesuai keinginan pengguna, mengubah tingkat *zoom*, serta mengubah tampilan peta[3], [6], [20].

## **2.3** *Overlay*

Kemampuan untuk menempatkan grafis satu peta diatas grafis peta yang lain dan menampilkan hasilnya di layar komputer atau pada plot. Secara singkatnya, *overlay* menampilkan suatu peta digital pada peta digital yang lain beserta atribut-atributnya dan menghasilkan peta gabungan keduanya yang memiliki informasi atribut dari kedua peta tersebut[16].

#### **2.4** *MapServer*

*MapServer* merupakan aplikasi *open source* yang digunakan untuk menampilkan data spasial atau peta melalui web. Aplikasi *MapServer* dapat mengolah data GIS dalam format *raster* maupun format *vektor* (Prahasta 2007) [10], [13]. Data *raster* adalah data yang terdiri atas sel-sel yang menggunakan parameter dalam *piksel.* Data *vektor* adalah bentuk data untuk menggabungkan suatu objek melalui satu titik atau gabungan beberapa titik yang berkoordinat[11].

## **2.5** *Slippy Map Tilenames*

Merupakan standar aturan baku perhitungan untuk *Slippy Map Tilenames* pada saat zoom level tertentu. Perhitungan zoom level terendah berada pada zoom level 19, namun ada kalanya zoom level tersebut melewati zoom level 19. Untuk mengakses aturan *Slippy Map Tilenames* ini bisa dibuka pada alamat situs:[\(http://wiki.openstreetmap.org/wiki/Slippy\\_map\\_tilenames\)](http://wiki.openstreetmap.org/wiki/Slippy_map_tilenames).

| Zoom   | <b>Tile Coverage</b>   | Number of Tiles               | Tile Size in Degrees       |
|--------|------------------------|-------------------------------|----------------------------|
| Levels |                        | Jumlah Ubin                   | Ukuran Ubin Dalam Derajat  |
|        |                        |                               |                            |
| 0      | 1 tile covers whole    | 1 tile                        | 360° x 170.1022°           |
|        | world                  |                               |                            |
|        | 2 x 2 tiles            | 4 tiles                       | 180° x 85.0511°            |
| 2      | $4 \times 4$ tiles     | 16 tiles                      | 90°x 42.5256°              |
| N      | $2^n \times 2^n$ tiles | $2^{2n}$ tiles                | 360/2n° x 170.1022/2n°     |
| 12     | 4096 x 4096 tiles      | 16 777 216                    | $0.0879^{\circ}$ x 0.0415° |
| 16     |                        | $2^{32}$ =4 294 967 296 tiles |                            |
| 17     |                        | 17 179 869 184 tiles          |                            |
| 18     |                        | 68 719 476 736 tiles          |                            |
| 19     | Maximum zoom for       | 274877906944                  |                            |
|        | Mapnik Layer           |                               |                            |

Tabel 2.1 Standar baku aturan *Slippy Map Tilenames*

## **2.6 Persamaan Matematika** *Slippy Map Tilenames*

Persamaan 2.1 koordinat ubin x untuk *longitude* (bujur) dan zoom level tertentu :

$$
x = \left\lfloor \frac{lon + 180}{360} \cdot 2^z \right\rfloor
$$

Persamaan 2.2 koordinat ubin y untuk *latitude* (lintang) dan zoom level tertentu :

$$
y = \left[ \left( 1 - \frac{\ln\left(\tan\left(\frac{lat \cdot \frac{\pi}{180}\right) + \frac{1}{\cos\left(\frac{lat \cdot \frac{\pi}{180}\right)}}\right)}{\pi}\right) \cdot 2^{z-1} \right]
$$

Persamaan 2.3 *longitude* (bujur) jika kita tahu koordinat ubin x da berada di zoom level berapa.

$$
lon = \frac{x}{2^z} \cdot 360 - 180
$$

Persamaan 2.4 *latitude* (lintang) jika kita tahu koordinat ubin y dan berada di zoom level berapa.

$$
lat = \arctan\left(\sinh\left(\pi - \frac{y}{2^z} \cdot 2\pi\right)\right) \cdot \frac{180}{\pi}
$$

## **3. Analisis dan Hasil**

Pada tahap ini dilakukan analisa terhadap data nama gedung, letaknya, luas tanah, serta peta *master plan* UIN. Analisis dan perhitungan luas gedung dan tanahnya akan disesuaikan dengan perhitungan di QGIS, agar hasil yang diperoleh lebih akurat. Penentuan titik koordinat juga dilakukan dengan menggunakan *Slippy Map Tilenames*, dan pemberian *Grid* Peta di QGIS. Analisa dan hasil dapat dijabarkan sebagai berikut:

#### **3.1 Pengumpulan Data**

Data yang dikumpulkan sebelum membuat digitasi peta di QGIS dan Mapserver adalah foto miniature peta *master plan* UIN Suska Riau, data nama gedung, luas gedung, serta luas tanah UIN Suska Riau yang ada di Kampus Panam maupun di Kampus Sukajadi[9].

| No             | Nama Gedung                     | Luas $M^2$ | Tahun |
|----------------|---------------------------------|------------|-------|
| 1              | Gedung Utama Kampus             | 45         | 2002  |
| $\overline{2}$ | Rektorat                        | 5.492      | 2009  |
| 3              | <b>PTIPD</b>                    | 1.263      | 2009  |
| $\overline{4}$ | Perpustakaan UIN                | 4.246      | 2009  |
| $\overline{5}$ | Mesjid Al-Jami'ah               | 6.000      | 2015  |
| 6              | <b>Islamic Center</b>           | 5.000      | 2011  |
| $\overline{7}$ | <b>PKM</b>                      | 3.012      | 2005  |
| 8              | Asrama Putra                    | 1.200      | 2010  |
| 9              | Gedung Belajar FST              | 3.907      | 2009  |
| 10             | Labor FST                       | 1.424      | 2009  |
| 11             | <b>G.Baru FST</b>               | 1.200      | 2010  |
| 12             | <b>FTK</b>                      | 2.400      | 2002  |
| 13             | <b>FASIH</b>                    | 1.200      | 2006  |
| 14             | Asrama Putri                    | 1.200      | 2010  |
| 15             | <b>FDK</b>                      | 3.024      | 2009  |
| 16             | Fekonsos                        | 3.024      | 2009  |
| 17             | Gedung Baru Fekonsos            | 3.024      | 2014  |
| 18             | Labor Fekonsos                  | 1.400      | 2009  |
| 19             | FP                              | 2.524      | 2009  |
| 20             | FU                              | 1.200      | 2004  |
| 21             | Fapertafet                      | 1.200      | 2002  |
| 22             | G.Baru Fapertafet               | 1.200      | 2002  |
| 23             | Labor Fapertafet Animal Science | 1.187      | 2009  |
| 24             | Labor Fapertafet Animal Feed    | 800        | 2014  |

Tabel 3.1 Tabel Gedung UIN Suska Riau

(Sumber : Data Unit Layanan Pengadaan (ULP) UIN Suska Riau, 2016)

#### **3.2. Pengolahan Data**

Tahap pengolahan data terbagi menjadi tiga tahap yaitu pengambilan gambar peta dari *Google Maps Street* dan menghitung titik koordinat X dan Y peta UIN di zoom level 1-19 dengan menggunakan *Slippy Map Tilenames.* Setelah data ini selesai diolah, peta selanjutnya akan di digitasi dan dilanjutkan menghitung titik koordinat peta UIN di QGIS.

# **3.3 Proses Pengambilan Gambar dari** *Google Maps Street*

Sebelum menggambar peta di QGIS, langkah pertama yang dilakukan adalah mengambil gambar peta UIN yang ada di *Google Maps* dengan meng-aktifkan API key kita [3],[20]. Dengan API key ini, *Google Maps Street* akan memberikan kita dengan jelas peta UIN. Sehingga kesalahan akan minim terjadi ketika melakukan proses pembuatan peta di QGIS. Gambar ini yang akan menjadi pedoman untuk membuat, menggambar dan menyesuaikan *tile*  (ubin) baru yang akan dibuat pada peta UIN.

Pengguna dapat memanfaatkan layanan-layanan yang ditawarkan oleh Google Maps setelah melakukan registrasi dan mendapatkan Google Maps API Key.Google menyediakan layanan ini secara gratis kepada pengguna di seluruh dunia[6].

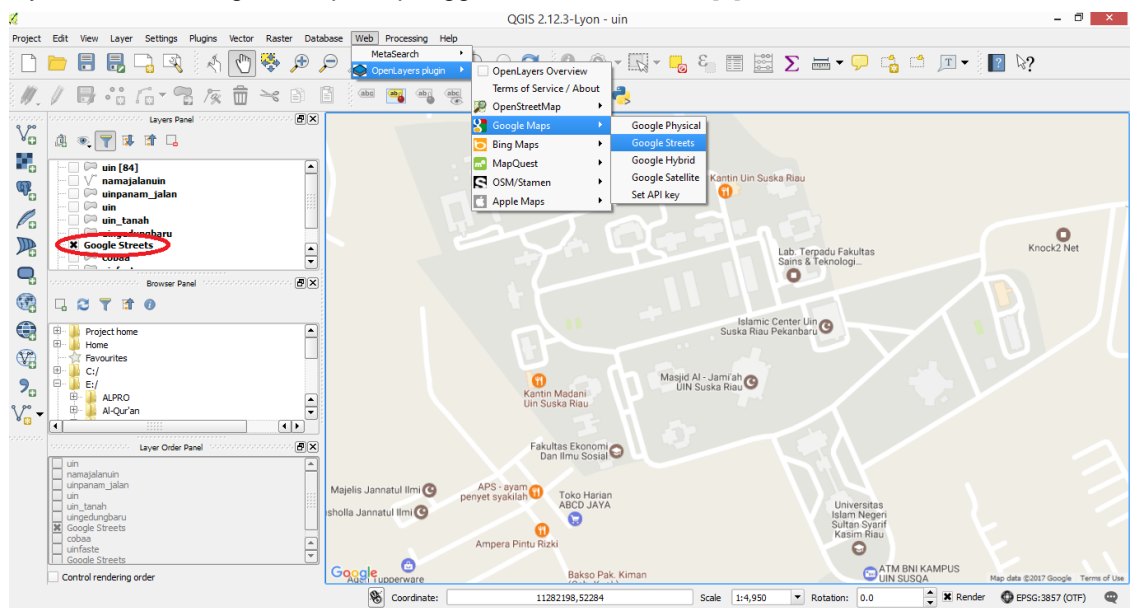

Gambar 3.1 Peta UIN\_Panam diambil menggunakan *Google Maps Street*

# **3.4 Perhitungan Koordinat X, Y dengan Aturan** *Slippy Map Tilenames*

Koordinat x,y pada zoom level tertentu untuk UIN Suska yang Kampus Panam, berdasarkan algoritma *Slippy Map Tilenames* dari level 1-19:

| z        | X          | v          | Utara                             | <b>Selatan</b>                   | <b>Timur</b>                   | <b>Barat</b>                   |  |  |  |
|----------|------------|------------|-----------------------------------|----------------------------------|--------------------------------|--------------------------------|--|--|--|
| 1        |            | $\Omega$   | 85,0511287798066°                 | $0^{\circ}$                      | $180^\circ$                    | $0^{\circ}$                    |  |  |  |
| 2        | 3          |            | 66.51326044311186                 | $0^{\circ}$                      | $90^\circ$                     | $0^{\circ}$                    |  |  |  |
| 3        | 6          | 3          | 40.97989806962013                 | $0^{\circ}$                      | $135^\circ$                    | $90^{\circ}$                   |  |  |  |
| $\cdots$ | $\cdots$   | $\cdot$    | $\cdots$                          | $\cdots$                         | $\cdots$                       | $\cdots$                       |  |  |  |
| $\cdots$ | $\cdots$   | $\cdots$   | $\cdots$                          | $\cdots$                         | $\cdots$                       | $\cdots$                       |  |  |  |
| 15       | 256<br>09  | 16341      | 0.472406756844282<br>$57^\circ$   | 0.461420793530624                | 101.35986328125°               | 101.34887695312<br>$5^\circ$   |  |  |  |
| 18       | 204<br>877 | 13073      | 0.468287022615311<br>$35^{\circ}$ | 0.466913777333241<br>$2^{\circ}$ | 101.357116699218<br>$75^\circ$ | 101.35574340820<br>$312^\circ$ |  |  |  |
| 19       | 409<br>754 | 26146<br>2 | 0.468287022615311<br>$35^\circ$   | 0.467600400007854<br>$4^\circ$   | 101.356430053710<br>$94^\circ$ | 101.35574340820<br>$312^\circ$ |  |  |  |

Tabel 3.2 Koordinat X,Y Kampus Panam

Koordinat x,y pada zoom level tertentu pada peta UIN Suska Riau yang ada di Kampus II UIN Sukajadi, berdasarkan algoritma *Slippy MapTilenames.*

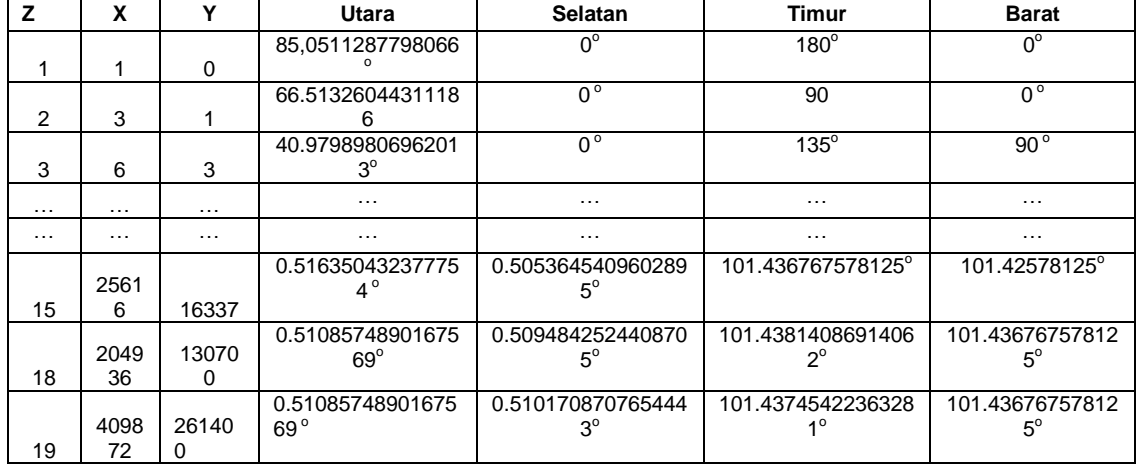

Tabel 3.3 Koordinat X,Y Kampus Panam

# **3.5 Koordinat Geografis Peta UIN Pada** *Google Maps*

Sistem koordinat geografis adalah sistem koordinat yang menggunakan satuan derajatmenit-detik. Sistem koordinat ini terdiri dari garis lintang *(latitude)* dan bujur *(longitude).* Gambar 3.1 menjelaskan perhitungan koordinat dilakukan pada menu *Console* yang ada di browser, setelah sebelumnya kodingan *Bounding Box* dilakukan di HTML[14]. Setelah diketahui berapa nilai x, y, dan z, maka akan dihitung sesuai dengan rumus yang adi di *Slippy Map Tilenames.*

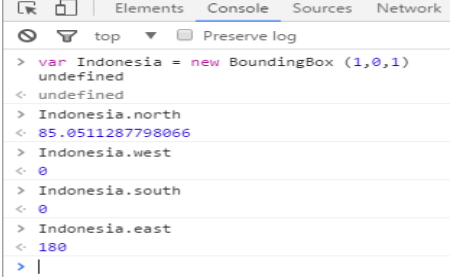

Gambar 3.1 *Bounding Box* Zoom 1

Adapun untuk menampilkan titik koordinat dari zoom level 1 hingga level n, akan terlihat pada layar browser titik koordinat x, y, dan z. Tampilan peta UIN pada zoom level 1  $(x=1, y=0, dan z=1)$ .

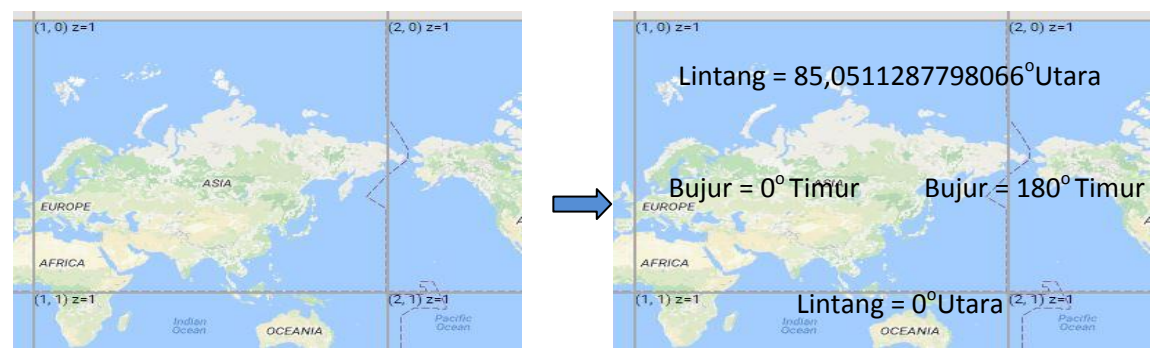

Gambar 3.2 Titik Koordinat Peta UIN saat zoom level 1

# **3.6 Perancangan Data Spasial**

Data spasial dikelola dengan menggunakan *QGIS* dimana output data adalah dalam bentuk *shapefile* (*shp*). Kemudian data *shapefile* yang ingin dimasukkan dan disimpan dalam direktori yang telah disediakan yaitu di dalam folder data pada paket *MS4W*. Kemudian di dalam folder tersebut dibuat lagi *mapfile* untuk mengkonfigurasi *MapServer*. Tabel 3.4 Tabel dalam *layer* UIN (*Polygon*)

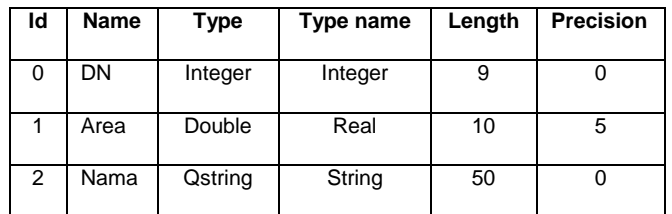

# **3.7** *Grid* **Peta UIN Pada QGIS**

Grid peta adalah jaring-jaring koordinat sebagai referensi geografis peta. Grid peta sangat penting dalam visualisasi peta karena sebagai penunjuk lokasi sebenarnya di bumi[3].

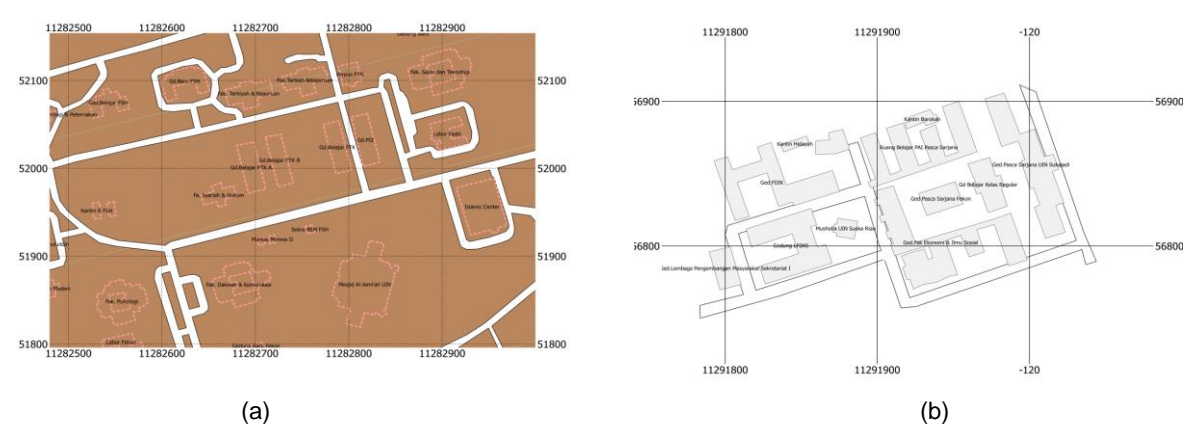

Gambar 3.4 Grid Peta UIN\_Panam.shp dan Peta UIN\_Sukajadi.shp

Gambar 3.4 menunjukkan grid peta UIN Suska Riau untuk Kampus Panam (a) dan Kampus Sukajadi (b). Adapun pembuatan grid peta dilakukan pada *software* QGIS.

# **3.8 Proses Pendigitasian Peta di QGIS**

Dalam perancangan *tile server* peta UIN Suska Riau diperlukan peta dasar atau peta awal yang nantinya digunakan untuk melakukan digitasi peta [15]. Dalam hal ini peta yang dimaksudkan yaitu peta dasar dari *Google Maps.*

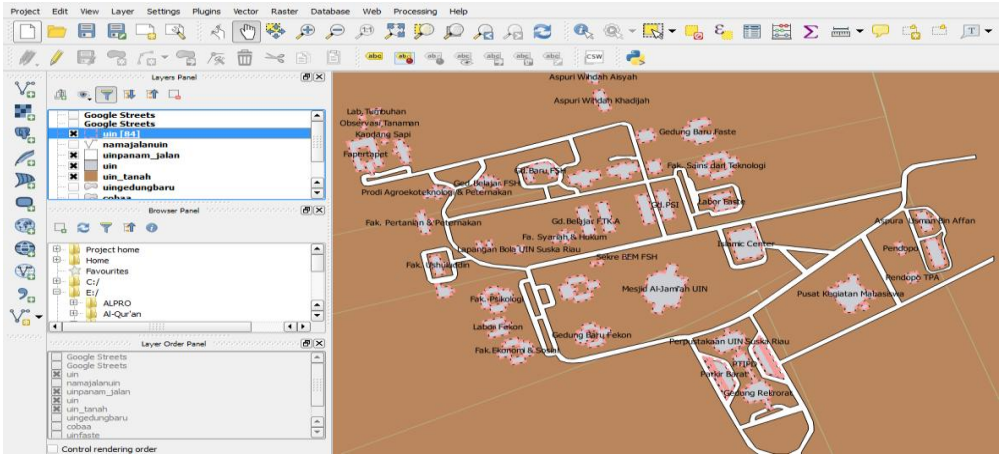

Gambar 3.5 Peta UIN\_Panam.shp

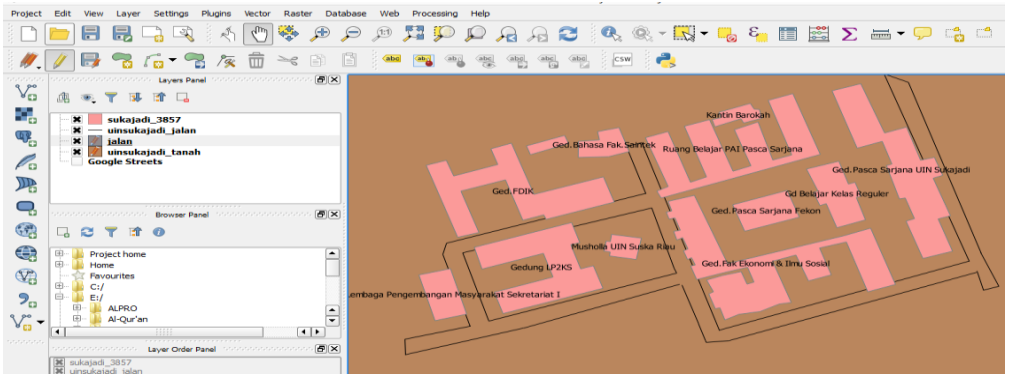

Gambar 3.6 Peta UIN\_Sukajadi.shp

Gambar 3.5 dan Gambar 3.6 menjelaskan proses pembuatan awal peta UIN Suska Riau di QGIS setelah sebelumnya peta dasar diperoleh dari *Google Maps*. Di QGIS ini dilakukan penggambaran peta, penghitungan luas lahan dan gedung, pemberian nama untuk setiap jalan dan gedung, dan penambahan gedung yang sebelumnya tidak ada di *Google Maps.* 

# **3.9 Konversi Peta (.Shapefile) Ke Mapserver (.Map)**

Digitasi dilakukan pada peta UIN Suska Riau, baik itu Kampus Panam maupun Kampus Sukajadi. Proses digitasi dilakukan secara manual dengan menggunakan perangkat lunak QGIS 2.12.3 sehingga akan dihasilkan suatu file gambar dalam format \*shp. Gambar 3.7 dan Gambar 3.8 menunjukkan peta UIN Suska Riau dalam format \*shp. File yang dihasilkan tersebut harus diubah ke dalam format .\*map. Karena peta *shapefile* yang ada di QGIS hanya digunakan untuk membuat digitasi peta *shapefile*, namun untuk proses pengeditan dan perancangan peta itu dilakukan di *MapServer*[10].

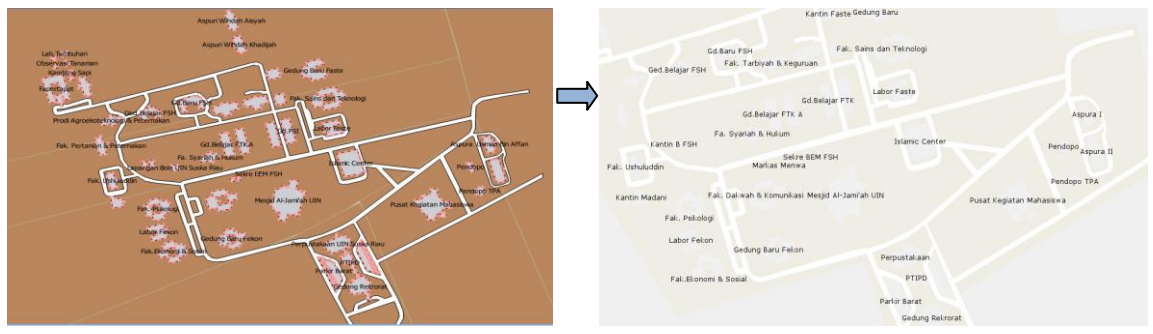

Gambar 3.7 Peta UIN\_Panam.shp ke .map

Pada Mapserver kita bisa mengganti warna *tile* sesuai dengan warna yang kita inginkan. Untuk menyesuaikan warna *tile* peta pada *Google Maps*, maka kita membutuhkan ColorPix. Sehingga warna yang dihasilkan akan sama dengan warna peta pada *Google Maps*. ColorPix ini akan membuat peta yang dihasilkan lebih bagus dan tidak terlihat bahwa peta pada *Google Maps* telah di *overlay* dengan *tile* baru.

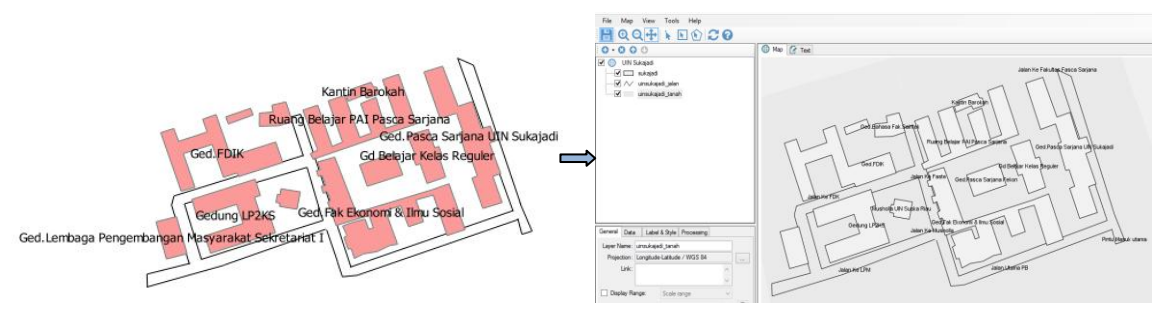

Gambar 3.8 Peta UIN\_Sukajadi.shp ke .map

## **3.10 Tampilan Layer-Layer Peta UIN Pada Browser (Google Chrome)** 1. Tampilan Peta UIN Panam

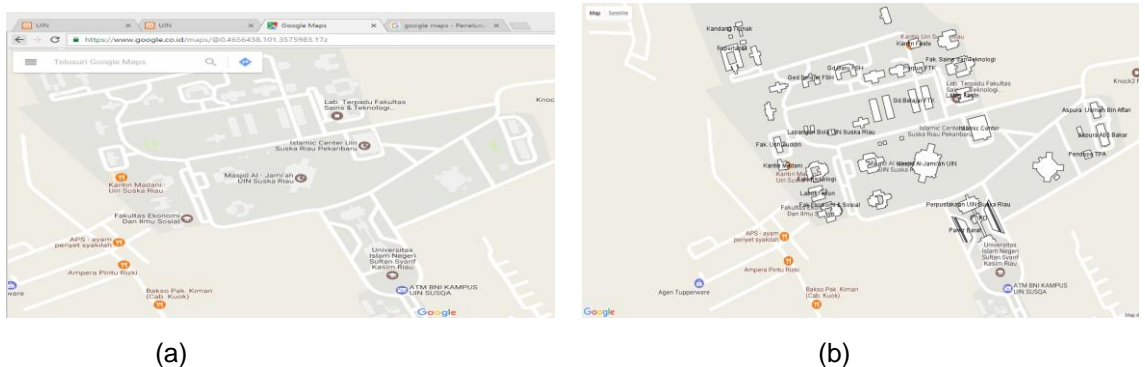

Gambar 3.9 Peta UIN Panam tampak pada browser

Gambar 3.9 (a) merupakan tampilan peta dengan *tile* yang masih tetap dari *Google Maps* dengan tanpa diubah sedikitpun. Tampilan yang biasa dilihat jika kita membuka peta UIN Suska Riau dengan menggunakan layanan *Google Maps*. Adapun keterangan Gambar 3.9 (b) merupakan tampilan peta UIN dengan *tile* (ubin) baru yang telah di-*overlay.* Pada Gambar (b) akan terlihat tampilan peta dengan adanya penamaan gedung, pemberian nama jalan, dan penambahan gedung-gedung yang tidak ada pada peta *Google Maps.*

2. Peta UIN Sukajadi

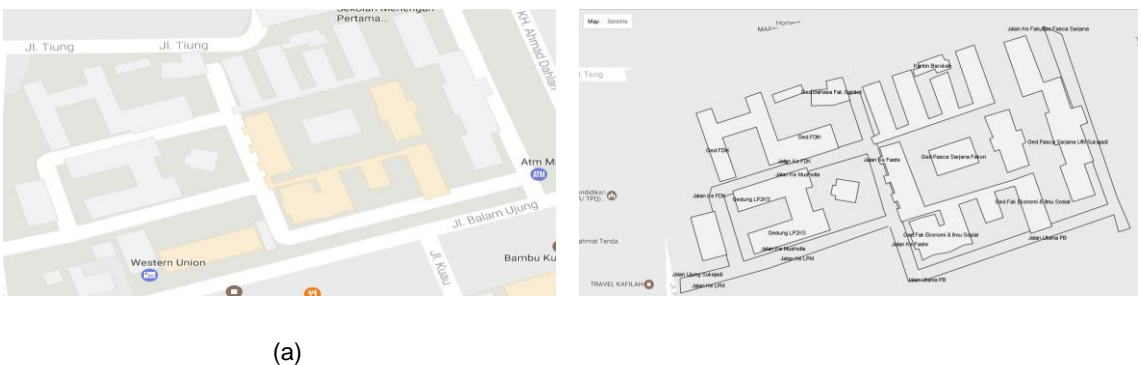

(b) Gambar 3.10 Peta UIN Sukajadi tampak pada browser

Gambar 3.10 (a) merupakan tampilan peta UIN Sukajadi dengan *tile* yang masih tetap dari *Google Maps*. Tampilan yang biasa dilihat jika kita membuka peta UIN Suska Riau dengan menggunakan layanan *Google Maps*. Terlihat jelas pada *Google Maps*, bahwa tidak adanya pemberian nama-nama gedung untuk setiap gedung dan ruangan yang ada di UIN Sukajadi. Sehingga hal ini bisa membuat pengguna *Google Maps* yang ingin mengetahui informasi geografis UIN Sukajadi merasa bingung dan harus mencari sendiri letak dan posisi dari gedung tersebut. Adapun keterangan Gambar 3.10 (b) merupakan tampilan peta UIN dengan *tile* (ubin) baru yang telah di-*overlay.* Pada Gambar (b) akan terlihat tampilan peta dengan adanya penamaan gedung, pemberian nama jalan, dan penambahan gedung-gedung yang tidak ada pada peta *Google Maps.*

# **4. Penutup**

Berdasarkan hasil penelitian dan pembahasan, maka diperoleh kesimpulan sebagai berikut :

- 1. *MapServer* dapat digunakan untuk membangun aplikasi *web based* GIS yang interaktif.
- 2. *MapServer* dapat memudahkan pengaksesan data spasial secara *real time.*
- 3. Dengan perancangan *tile server* ini, peta UIN Suska Riau yang ada di *Google Maps*  di *overlay* dengan ubin baru yang kita buat. Harapannya bisa memperbaharui

informasi dan peta UIN Suska Riau yang lebih lengkap dari pada yang ada di *Google Maps.* Karena perancangan tile ini bukan untuk mengganti tile pada *Google Maps*, namun untuk meng-*overlay* ubin kita diatas ubinnya *Google.*

4. *Tile server* peta UIN Suska Riau ini sebagai simpanan ubin/ *tile* untuk kita, tanpa harus selalu bergantung kepada peta yang ada di *Google Maps.*

Ada beberapa saran yang perlu disampaikan, dengan harapan akan menjadi suatu masukan yang bermanfaat, yaitu:

- 1. Untuk penelitian selanjutnya, diharapkan sampai kepada pemetaan setiap kelas dan ruangan-ruangan yang ada pada setiap gedung di UIN Suska Riau.
- 2. Menghitung jarak antar gedung untuk mengetahui lahan/area yang kosong, guna dikembangkan untuk pembangunan infrastruktur berikutnya.

## **Daftar Pustaka**

- [1] Akbar, Auriza Rahmad*. "Peningkatan Kinerja Server Aplikasi Web Gis Berbasis Postgresql Dan Mapserver*". Tugas Akhir. Institut Pertanan Bogor. 2011
- [2] Astrini, Retno. *"Pelatihan Dasar QGIS Tingkat Dasar Untuk Pemetaan Evakuasi Tsunami ".* Bappeda. Provinsi NTB. 2012
- [3] Budiyanto, Eko. *"Sistem Informasi Geografis dengan Quantum GIS".* Penerbit Andi, Yogyakarta. 2016.
- [4] Dewi, Esthi Kurnia. *"Optimalisasi Web GIS dengan Metode Tiling".* Pusat Pemanfaatan Penginderaan Jauh, LAPAN. Seminar Nasional Teknologi Informasi dan Komunikasi Terapan.
- [5] Ichtiara, Cita. *"Implementasi Aplikasi Sistem Informasi Geografis (GIS) Universitas Indonesia Berbasis Web Dengan Menggunakan Maps API".* Tugas Akhir. UI. 2010.
- [6] Mahdia, Faya Dan Noviyanto, Fiftin. "Pemanfaatan *Google Maps API* Untuk Pembangunan Sistem Informasi Manajemen Bantuan Logistik Pasca Bencana Alam Berbasis *Mobile Web"* (Studi Kasus : Badan Penanggulangan Bencana Daerah Kota Yogyakarta ). Jurnal Sarjana Teknik Informatika. Volume 1 Nomor 1, Juni 2013. E-ISSN: 2338-519.
- [7] Maita, Idria. *"Konsep Sistem informasi Geografis".* Yayasan Pusaka Riau, Pekanbaru. 2011.
- [8] Mulyanto, Agus. "*Sistem Informasi. Konsep dan Aplikasi".* Pustaka Pelajar. Yogyakarta. 2009.
- [9] Oktafiandi. "*Sistem Informasi Pemetaan Gedung Tiga Dimensi Universitas Islam Negeri Sultan Syarif Kasim Riau".* Tugas Akhir. Pekanbaru. Fakultas Teknik. UIN Suska Riau. 2015
- [10] Prahasta, Eddy. "*Membangun Aplikasi Web GIS dengan MapServer*". Informatika. Bandung: 2006
- [11] Prahasta, Eddy. *"Sistem Informasi Geografis Konsep-Konsep Dasar (Perspektif Geodesi dan Geometika)".* Penerbit Informatika, Bandung. 2009
- [12] Safrel, Ispen. "*Pembaruan Peta dan SIG Fakultas Teknik Universitas Negeri Semarang*". Tugas Akhir. Semarang. 2015
- [13] Sari, Maya Dewi*. "Perancangan Sistem Informasi Geografis Berbasis Web Menggunakan Mapserver"*.Tugas Akhir Universitas Sumatera Utara.2009.
- [14] Sarie, Lesmana. *"Deteksi Banyak Bangunan Rumah Melalui Citra Satelit Google Earth Berbasis Pengolahan Citra Digital*". Jurnal Fakultas Teknik Elektro, Universitas Telkom.
- [15] Swastikayana, I Wayan Eka . *"Sistem Informasi Geografis Berbasis Web Untuk Pemetaan Pariwisata Kabupaten Gianyar. (Studi Kasus Pada Dinas Pariwisata Kabupaten Gianyar)".* Tugas Akhir. Yogyakarta. 2011.
- [16] Tjahjono, Heri. *"Overlay Sebagai Model Pembelajaran Dalam Mata Kuliah SIG Guna Menemukan Informasi Geospasial Baru".* Jurusan Geograf, FIS Unnes.
- [17] Utama, Muhammad Rizki. *"Pembangunan Peta Kampus 3D Universitas Komputer Indonesia Berbasis WebGL".* Jurnal Ilmiah Komputer dan Informatika (KOMPUTA). Universitas Komputer Indonesia Jl. Dipatiukur 112-114 Bandung. ISSN: 2089-9033. 2014
- [18] Utomo, Suprasetyo. "Pemanfaatan MapServer Dalam Aplikasi Sistem Informasi Geografis Kota Bogor Di Bidang Wisata dan Kuliner". Jurnal jurusan Sistem Informasi, Universitas Gunadarma. Jln. Margonda Raya, No. 100 Pondok Cina, Depok 16424, Indonesia.
- [19] Wahyudi, Hamdan. "*Pembuatan WebGIS (Geography Information System) Kantor Penanaman Modal Kabupaten Wonogiri*". Seminar Riset Unggulan Nasional Informatika dan Komputer FTI UNSA 2013. Vol 2 No 1-Maret. ISSN: 2302-1136. 2013.
- [20] Yuhana, Umi Laili. "Pemanfaatan Google Maps Untuk Pemetaan dan Pencarian Data Perguruan Tinggi Negeri di Indonesia". Alumni Jurusan Teknik Informatika, Fakultas Teknologi Informasi, Institut Teknologi Sepuluh Nopember. Sisfo-Jurnal Sistem Informasi.